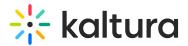

# Custompages

This article is designated for administrators.

## About

The **Custompages** module provides the ability to create additional site pages from template pages that were created in the TemplatePages module.

Use the Custompages module to select a template, set its URL and permissions, and publish the page.

Learn more about using templates and custom pages in the Create and Use a Template Page article.

A This is a KMS-only module that depends on the Theming module.

### **Getting started**

Before working with the *Custompages* module, create at least one page in the Templatepages module. Navigate to the *Custompages* module at *https://{your\_site\_url}/admin/config/tab/custompages* and click "Add CustomPage" to create a page from any of the available template pages. See the Templatepages module for more information.

The following is a partial configuration for a template page named dz home page, created in the Templatepages module.

#### **Enable a Custom Page**

Set the following fields to enable a custom page and determine its availability:

- Availability The published field determines the page's availability. When the page is ready to be used, set the *published* field to 'Yes'. As long as it is set to 'No', the page is not available to any user.
- Template Page The pageTemplate field provides a drop down menu of the available templates you may use to create a custom page. Select a template page. The drop down list is created from the templates you configure in Templatepages module.
- 3. **Path/URL** Select the custom page's URL using the *pageSlug* field.
  - Enter alphanumeric only without spaces, with special care for capital letters

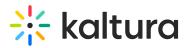

(recommended not to use capital letters). Signs such as *Underscore* ("\_") are accepted, however, do not use *Space* (" ").

- The results are a new URL in the application *https://{your\_site\_url}/{slug}* (e.g. Enter the slug 'help' to create a help page in the https://mykmssite.kaltura.com/help URL).
- Permissions Choose who can navigate to the selected page using the *permission* field.
  - The selection is of a minimum role, starting with everyone, up to a limited availability.
  - $\circ~$  To allow this page for guests/anonymous users:
    - a. Set 'anonymousRole' to allow guests to view the page, if your site is set to support anonymous users (set from the Auth module).
    - b. If your KMS does not support anonymous users, choose 'guest override' to make this page public to all users.

### **Related Modules**

- TemplatePages module
- Theming module
- Auth module

[template("cat-subscribe")]